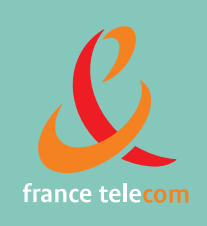

# **Manuel d'utilisation** Postes 4038IP/4039/4068IP

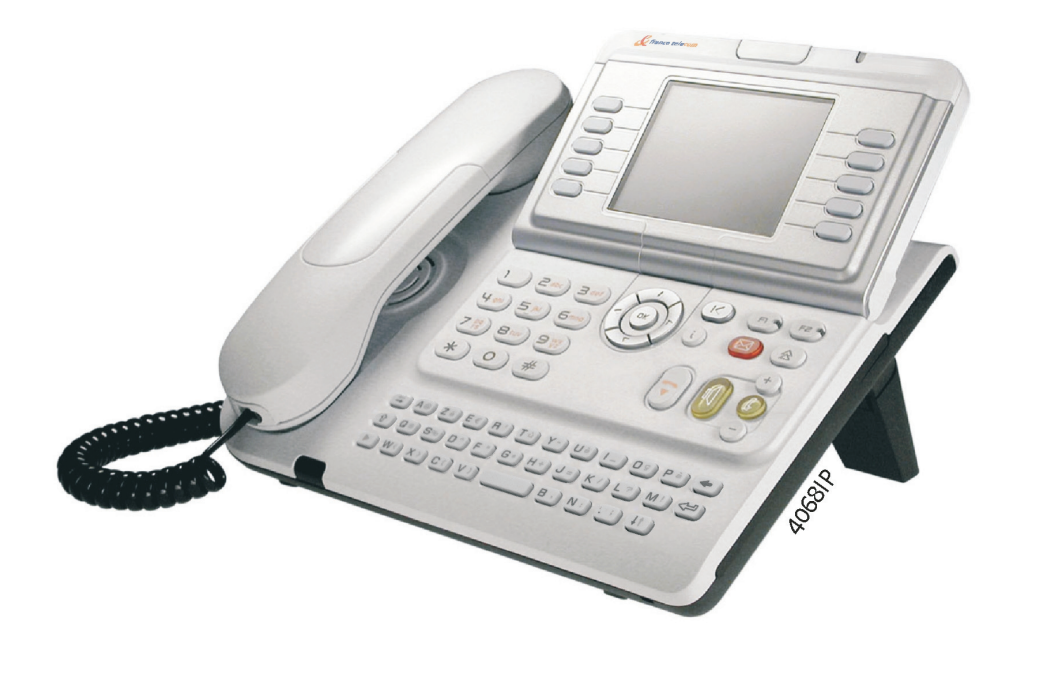

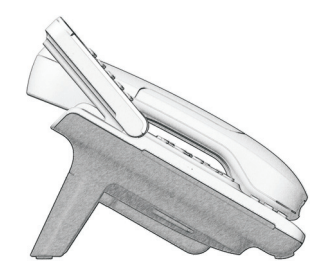

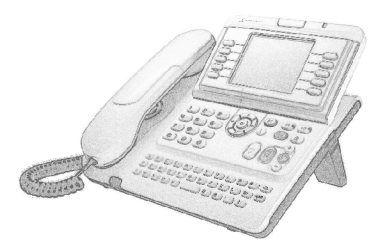

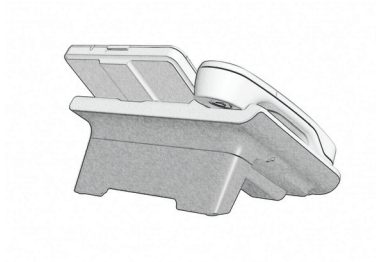

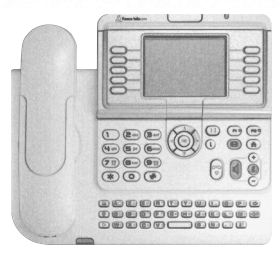

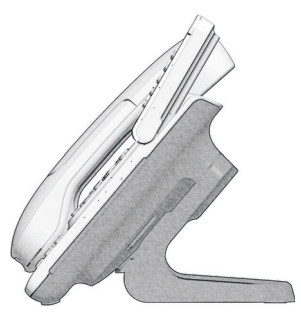

# *Manuel utilisateur*

### Introduction

En choisissant un téléphone de la gamme 4038IP/4068IP/4039, vous faites confiance à **France Télécom** : nous vous en remercions.

Votre poste vous apporte tous les avantages de sa nouvelle ergonomie, pour une communication plus performante.

- Un grand écran graphique permet, à l'aide des touches et du navigateur, de téléphoner, configurer et programmer votre téléphone,
- un combiné confort : forme ergonomique et zone de maintien en matière souple,
- des touches audio (écoute amplifiée, mains libres...) pour vous faciliter la vie,
- un clavier alphabétique confortable pour appeler vos correspondants par leur nom.

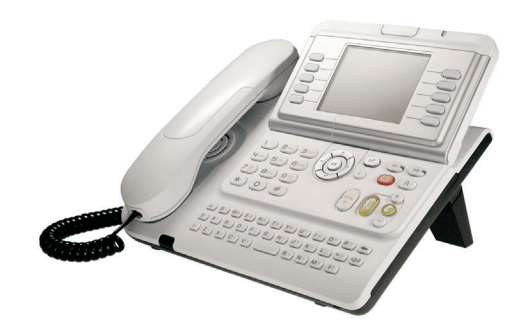

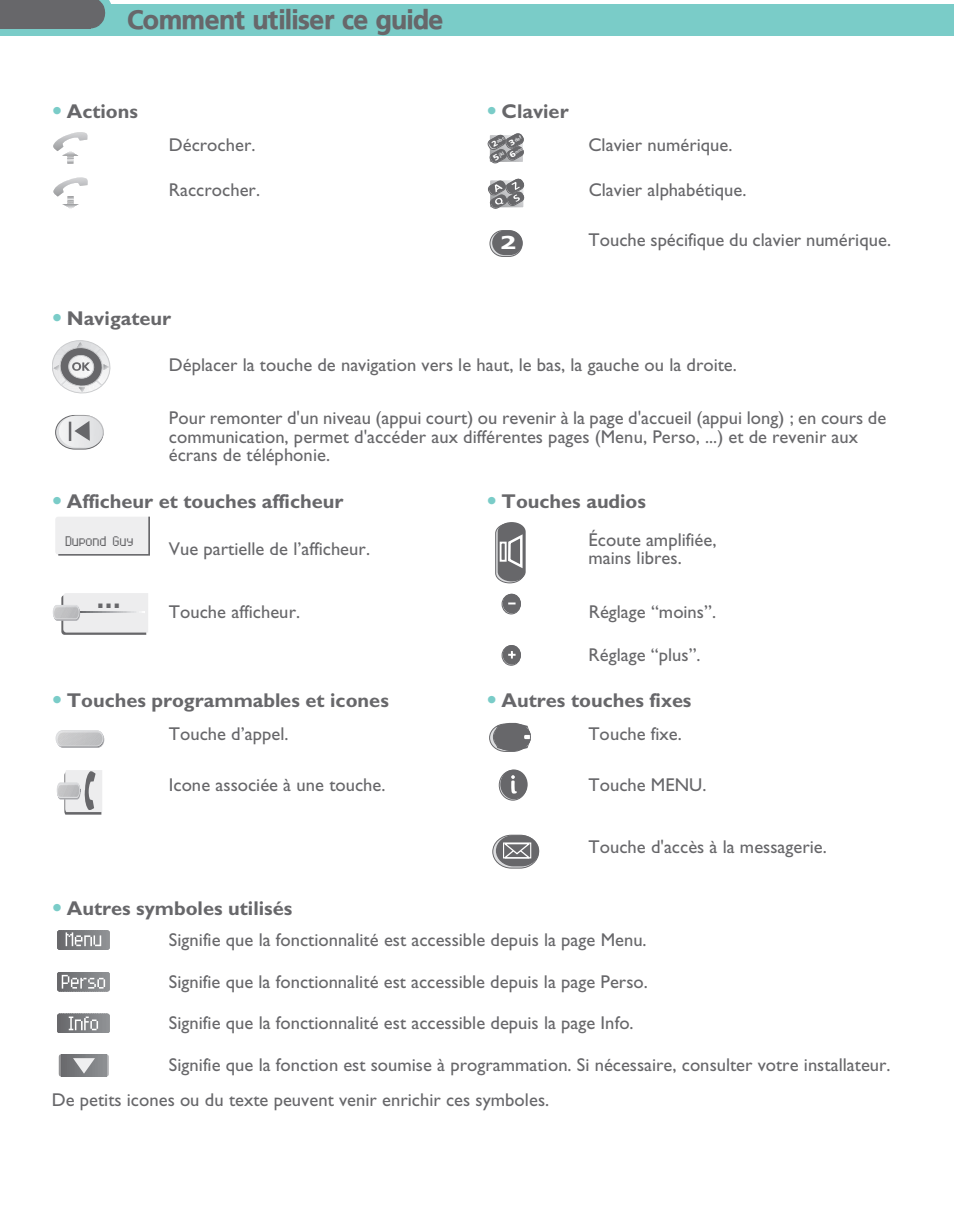

### *Sommaire*

**1.**

**2.**

**3.**

**4.**

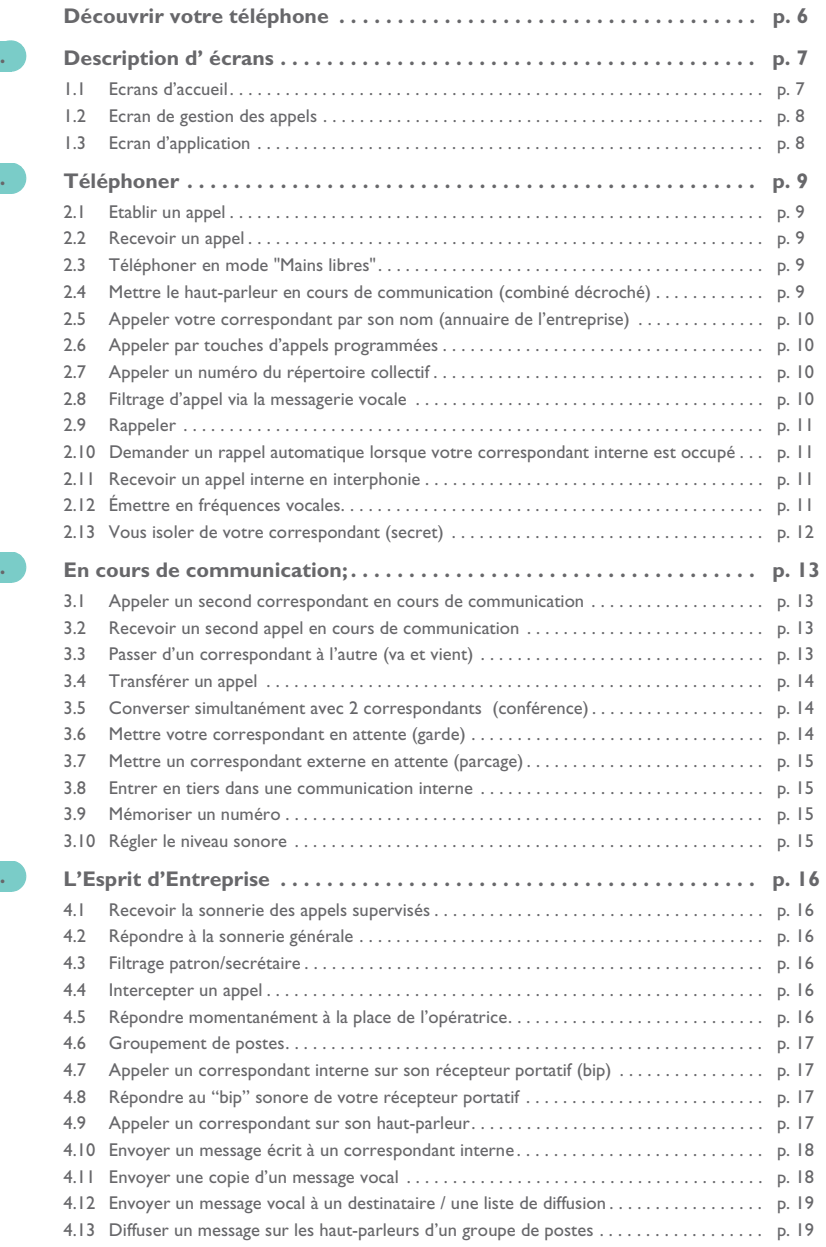

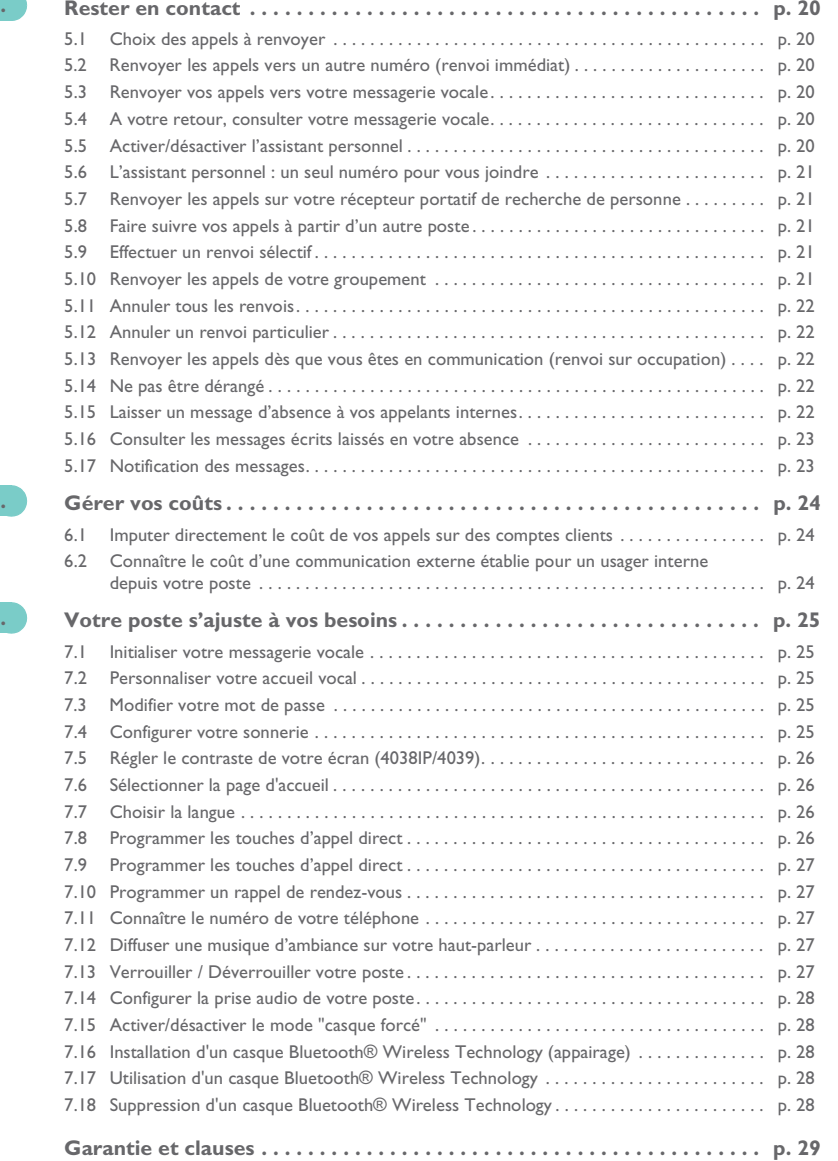

**5.**

**6.**

**7.**

<span id="page-5-0"></span>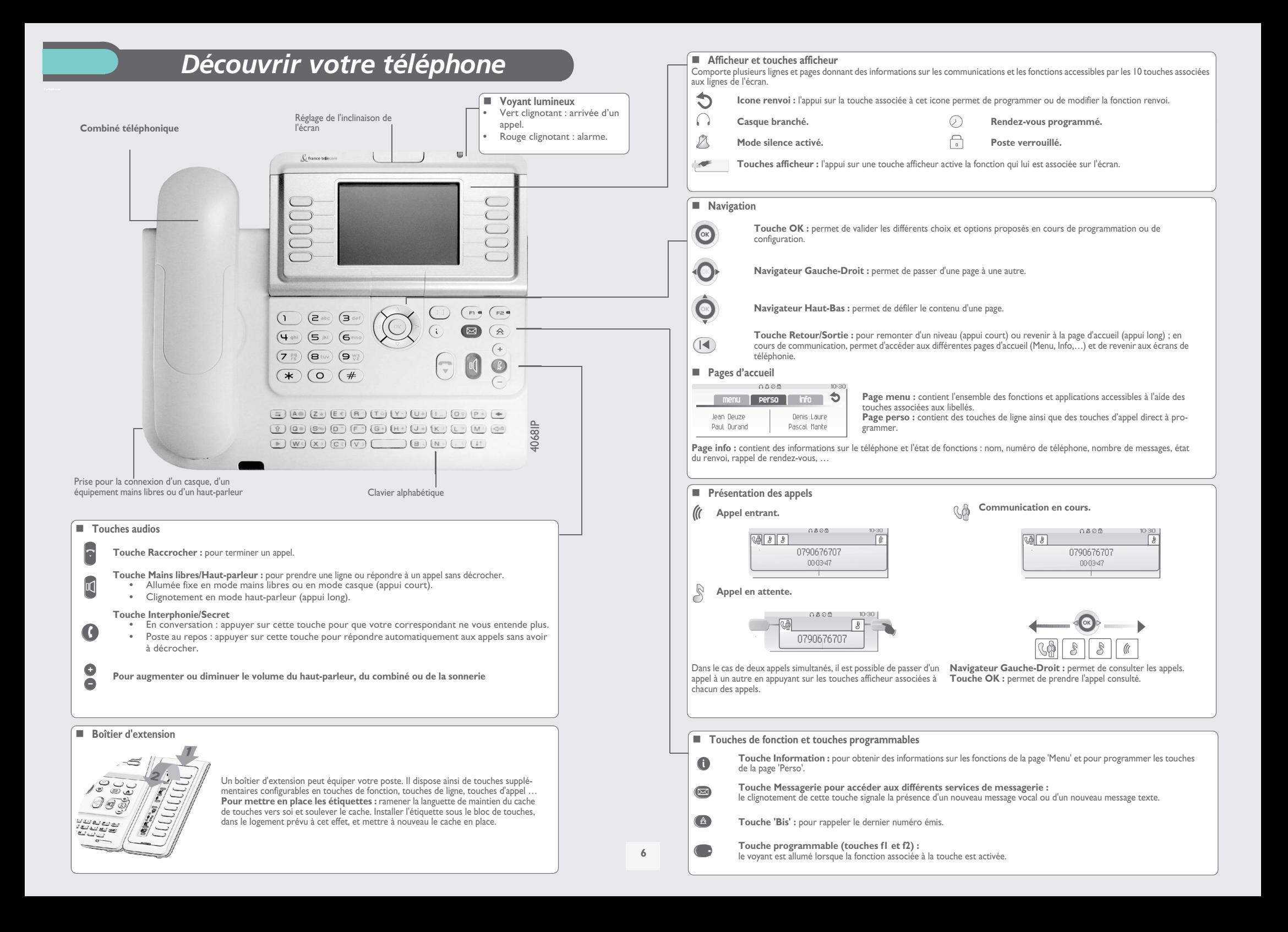

# *Description d' écrans*

#### <span id="page-6-1"></span><span id="page-6-0"></span>1.1**LU** Ecrans d'accueil

1

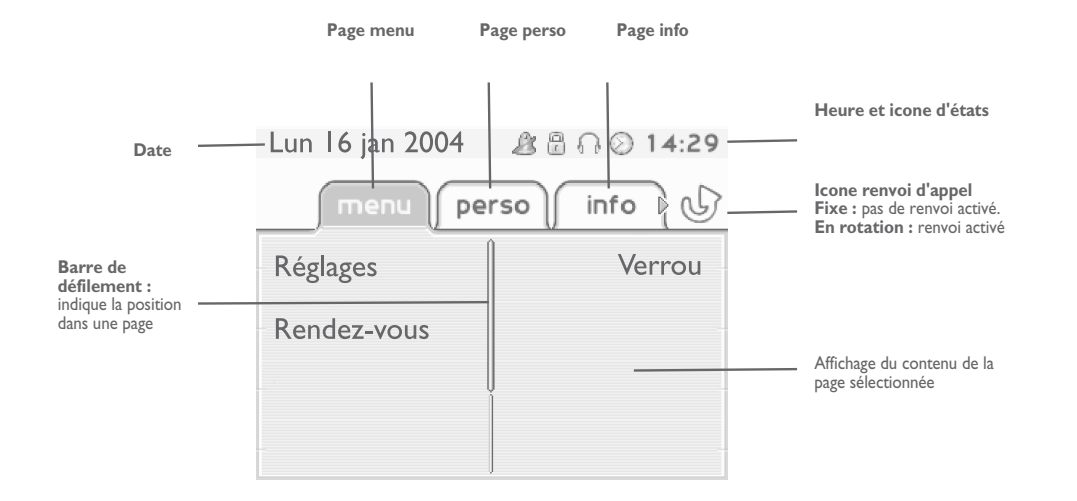

**Page menu :** contient l'ensemble des fonctions et applications accessibles à l'aide des touches associées aux libellés. Depuis cette page, il est entre autre possible de régler la sonnerie et le contraste de l'écran, de programmer une heure de rendez-vous, de verrouiller le poste, de définir la page affichée par défaut, de configurer la messagerie, et d'accèder à des fonctions téléphoniques telles que le rappel de l'un des 10 derniers numéros ou l'interception d'appels.

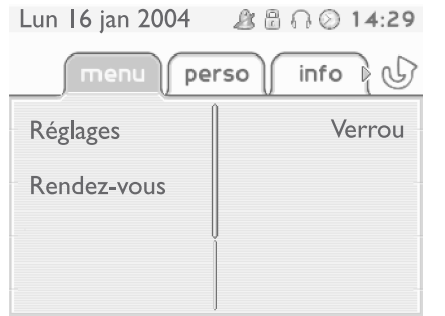

**Page perso :** contient des touches de ligne ainsi que des touches d'appel direct à programmer. Le navigateur haut-bas permet d'accéder à l'ensemble des touches d'appel direct (autres que celles affichées par défaut). La programmation ou la modification d'une touche d'appel direct se fait par l'intermédiaire de la touche Information.

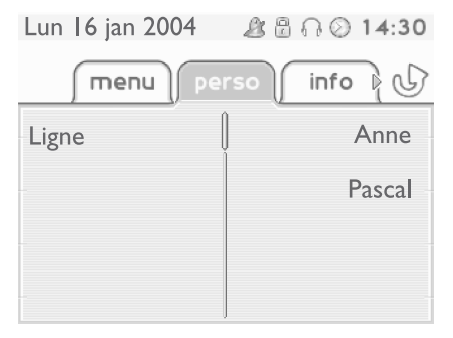

**Page info** : contient des informations sur le téléphone et l'état de fonctions : nom, numéro de téléphone, nombre de messages, état du renvoi, rappel de rendez-vous, …

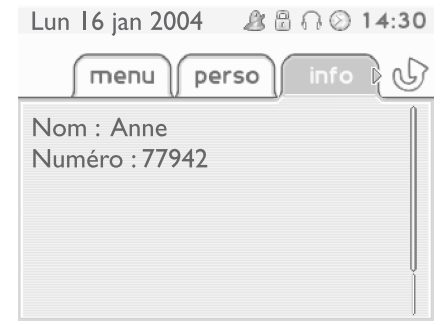

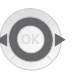

**Navigateur Gauche-Droit :** permet de passer d'une page à une autre.

 $\sim$ 

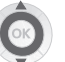

**Navigateur Haut-Bas :** permet de défiler le contenu d'une page.

# *Description d' écrans*

1

#### <span id="page-7-0"></span>1.2Ecran de gestion des appels

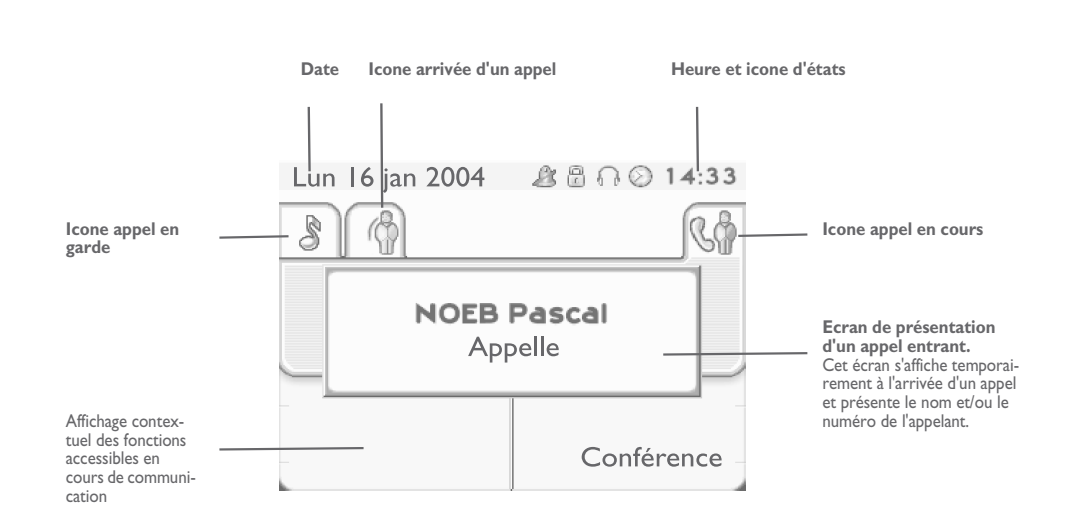

A chaque onglet correspond un appel dont l'état est symbolisé par son icone ((en cours, en garde, arrivée nouvel appel). En cours de communication, utiliser le navigateur gauche-droit pour consulter les appels en garde ou entrant.

Utiliser le navigateur haut-bas pour afficher les fonctions accessibles. Ces fonctions (transfert, conférence,…) sont directement liées à l'état de l'appel consulté. Par exemple la fonction transfert ne sera pas disponible entre un appel en cours ou en garde et un appel entrant.

#### **Touche Retour/Sortie :**

 $\left( \left| \blacktriangleleft \right| \right)$ 

ਿ≡

pour passer d'un écran téléphonique à un écran applicatif. Permet, par exemple, en cours de communication de chercher un numéro, de programmer un rappel de rendez-vous, ...

Il est également possible de gérer ses appels à partir de la page Perso.

En cours de communication, appuyer sur la touche Retour/Sortie et afficher la page Perso. Les communications en cours ou en attente s'affichent sur les différentes touches de ligne. Il est alors possible de converser avec le correspondant de son choix en appuyant sur la touche qui lui est associée.

#### <span id="page-7-1"></span>1.3Ecran d'application

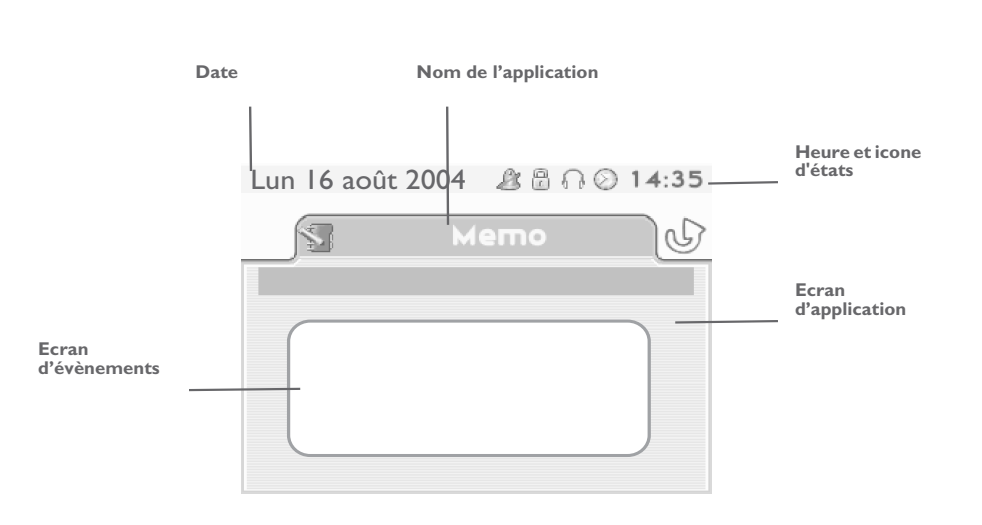

- **Ecran d'application :** affichage d'informations utiles à la programmation ou la configuration du poste.
- **STAR Ecran d'évènements :** affichage d'évènements liés à la programmation ou la configuration en cours, confirmation, refus, erreur,....

# <span id="page-8-4"></span><span id="page-8-3"></span>*Téléphoner*

2

<span id="page-8-2"></span><span id="page-8-1"></span><span id="page-8-0"></span>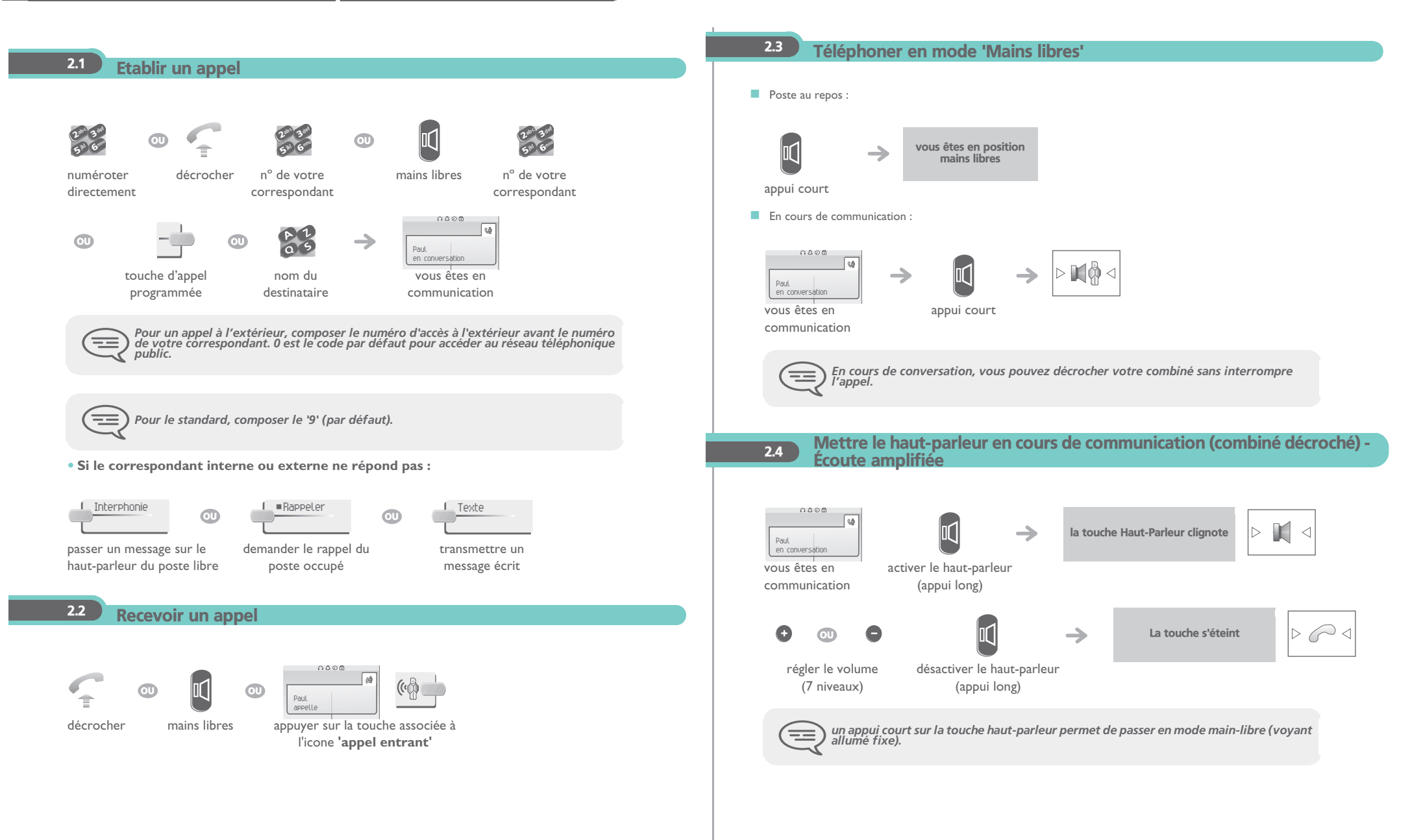

# <span id="page-9-3"></span><span id="page-9-2"></span>*Téléphoner*

<span id="page-9-1"></span><span id="page-9-0"></span>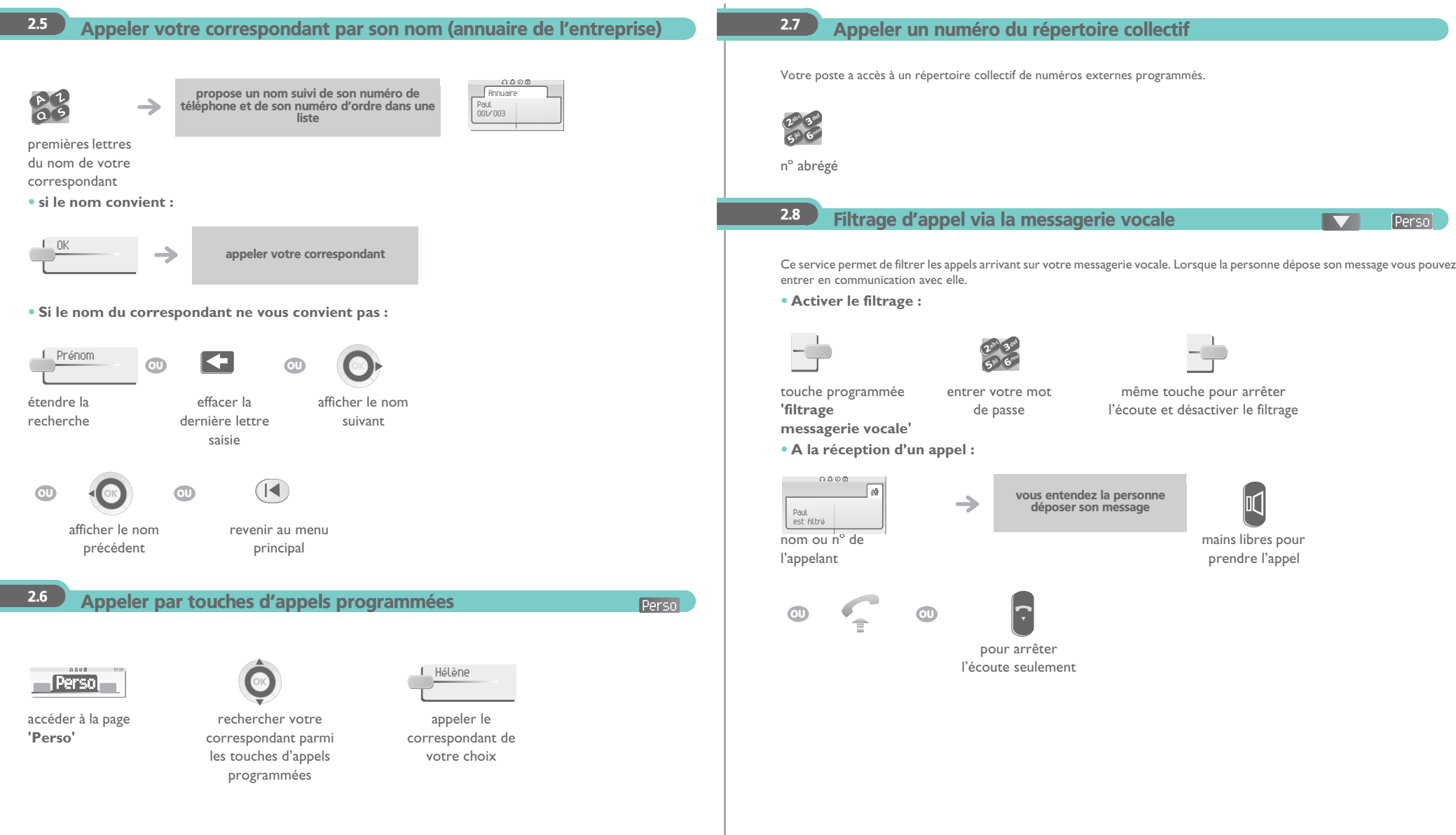

# <span id="page-10-3"></span><span id="page-10-2"></span>*Téléphoner*

<span id="page-10-1"></span><span id="page-10-0"></span>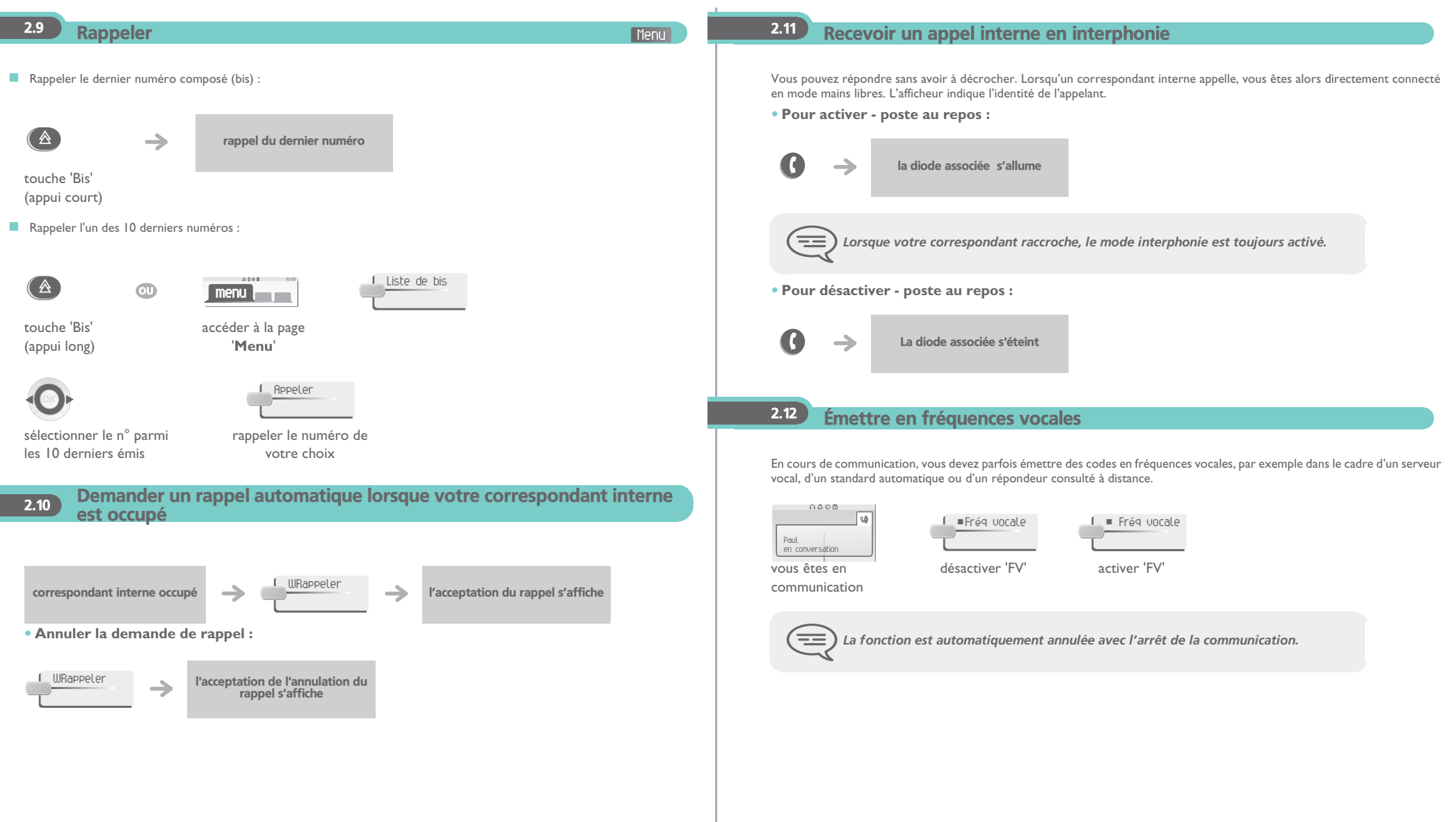

<span id="page-11-0"></span>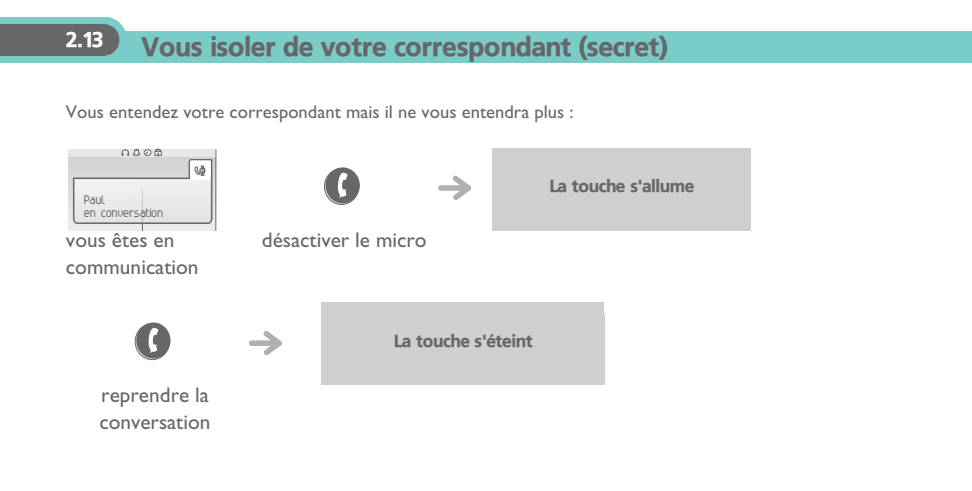

<span id="page-12-3"></span><span id="page-12-2"></span><span id="page-12-1"></span><span id="page-12-0"></span>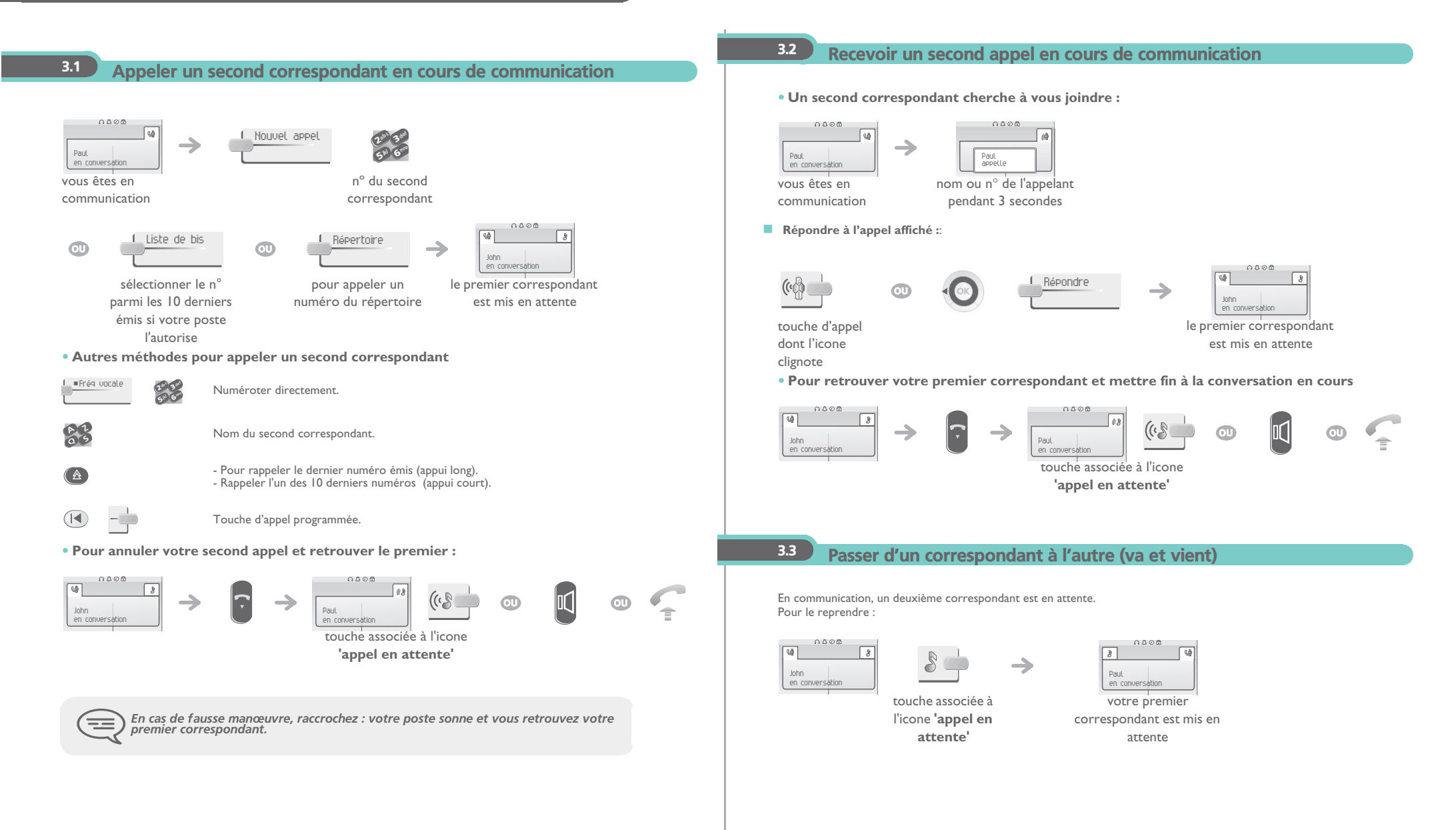

# 3

#### <span id="page-13-1"></span>Transférer un appel

<span id="page-13-0"></span>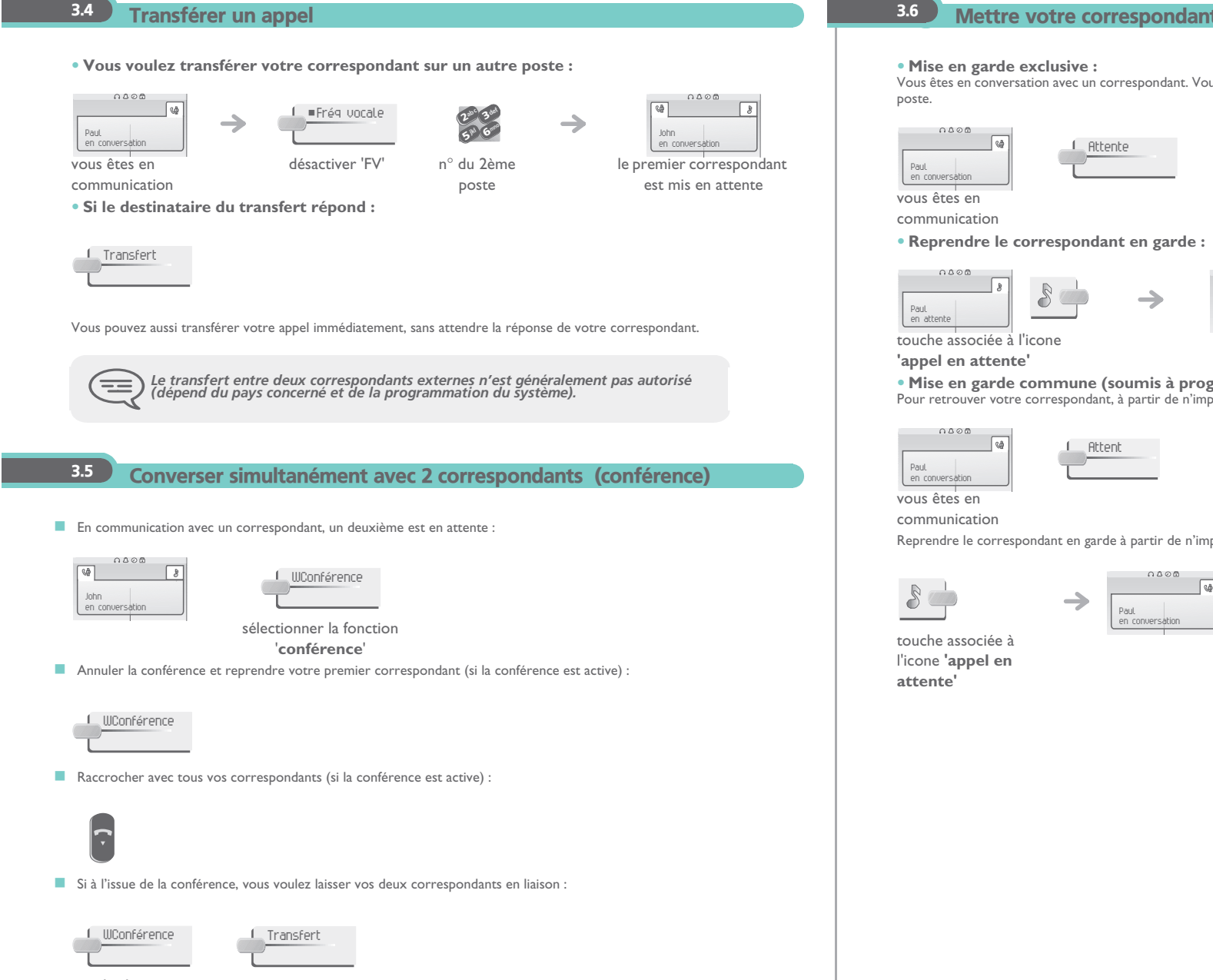

annuler la conférence

#### <span id="page-13-2"></span>Mettre votre correspondant en attente (garde)

Vous êtes en conversation avec un correspondant. Vous voulez le mettre en attente et le reprendre ultérieurement sur le même

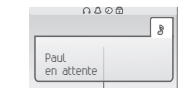

votre correspondant est mis en attente

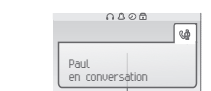

**• Mise en garde commune (soumis à programmation) :**

Pour retrouver votre correspondant, à partir de n'importe quel poste de votre installation qui supervise la ligne.

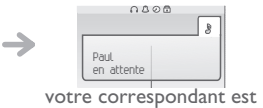

mis en attente

Reprendre le correspondant en garde à partir de n'importe quel poste :

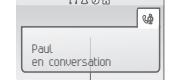

<span id="page-14-3"></span><span id="page-14-2"></span><span id="page-14-1"></span><span id="page-14-0"></span>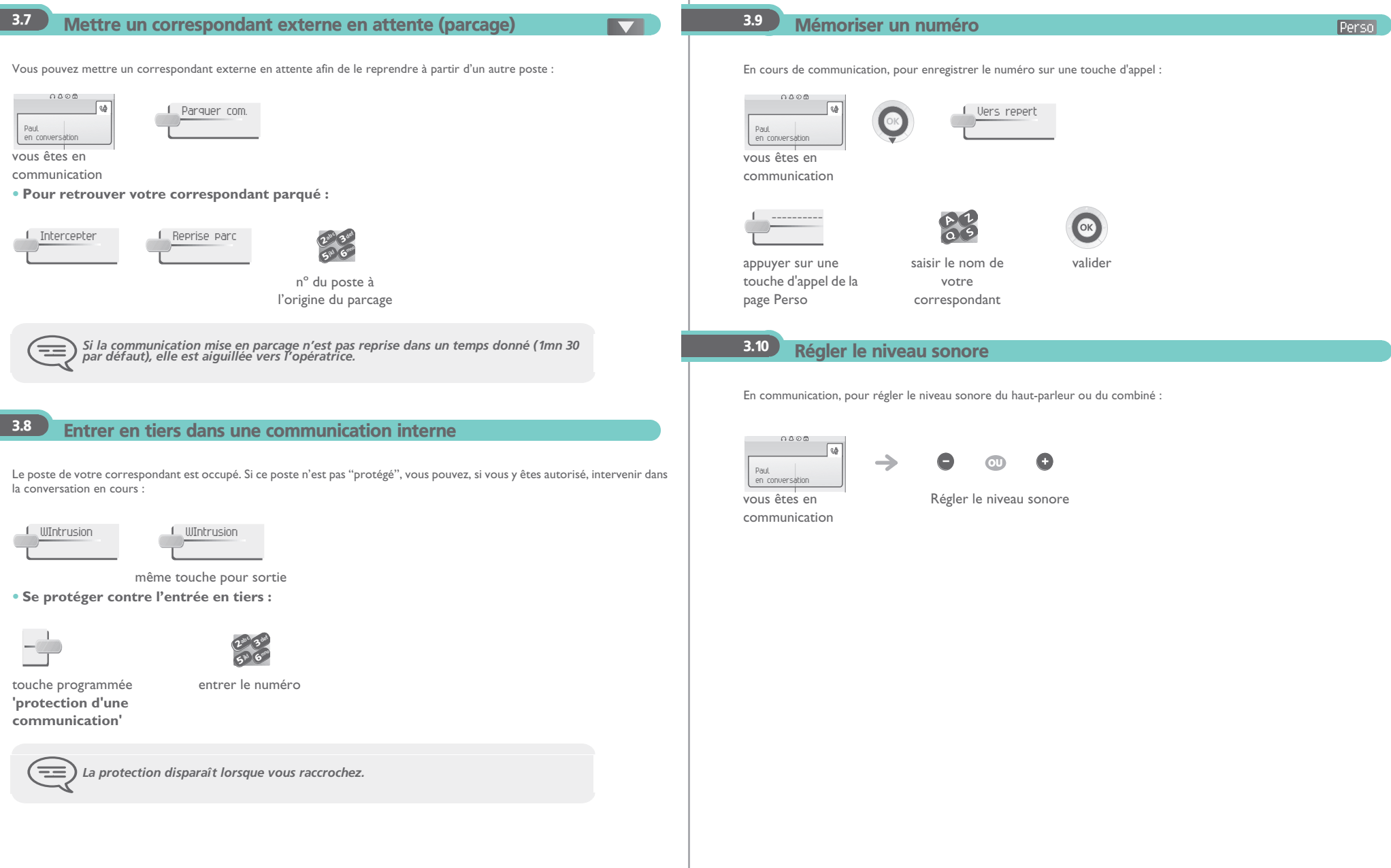

# *L'Esprit d'Entreprise*

4

<span id="page-15-3"></span><span id="page-15-2"></span><span id="page-15-1"></span><span id="page-15-0"></span>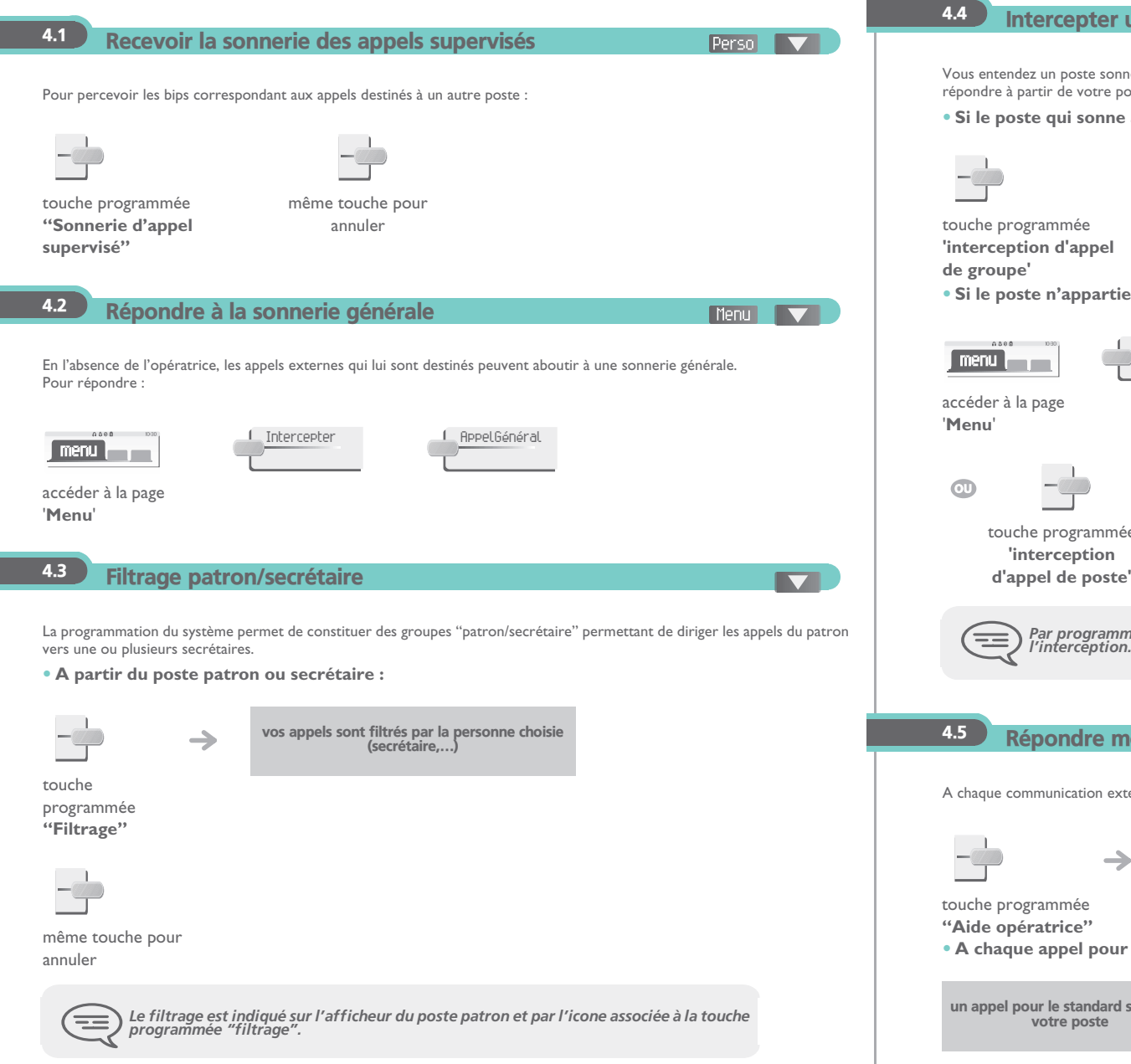

#### <span id="page-15-4"></span>Intercepter un appel

#### Menu

Vous entendez un poste sonner dans un autre bureau où personne ne peut répondre. Si vous y êtes autorisé, vous pouvez répondre à partir de votre poste.

**• Si le poste qui sonne appartient au même groupe d'interception que vous :**

#### touche programmée

**'interception d'appel** 

**• Si le poste n'appartient pas au même groupement que vous :**

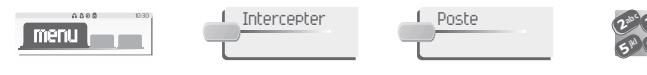

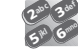

accéder à la page

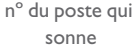

touche programmée

<sup>n</sup>º du poste qui sonne $\boldsymbol{\mathcal{V}}$ 6 $5^{\mathrm{w}}$ 3abc 3def jkl G<sup>rono</sup>

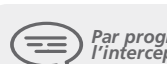

*Par programmation du système, certains postes peuvent être protégés contre l'interception.*

#### Répondre momentanément à la place de l'opératrice

<span id="page-15-5"></span>A chaque communication externe destinée au standard, votre poste sonnera et vous pourrez répondre à l'appel :

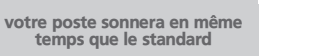

même touche pour annuler

**• A chaque appel pour le standard :**

un appel pour le standard sonne sur votre poste

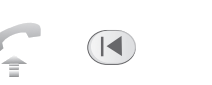

touche programmée **"Aide opératrice"**

# <span id="page-16-1"></span>*L'Esprit d'Entreprise*

<span id="page-16-0"></span>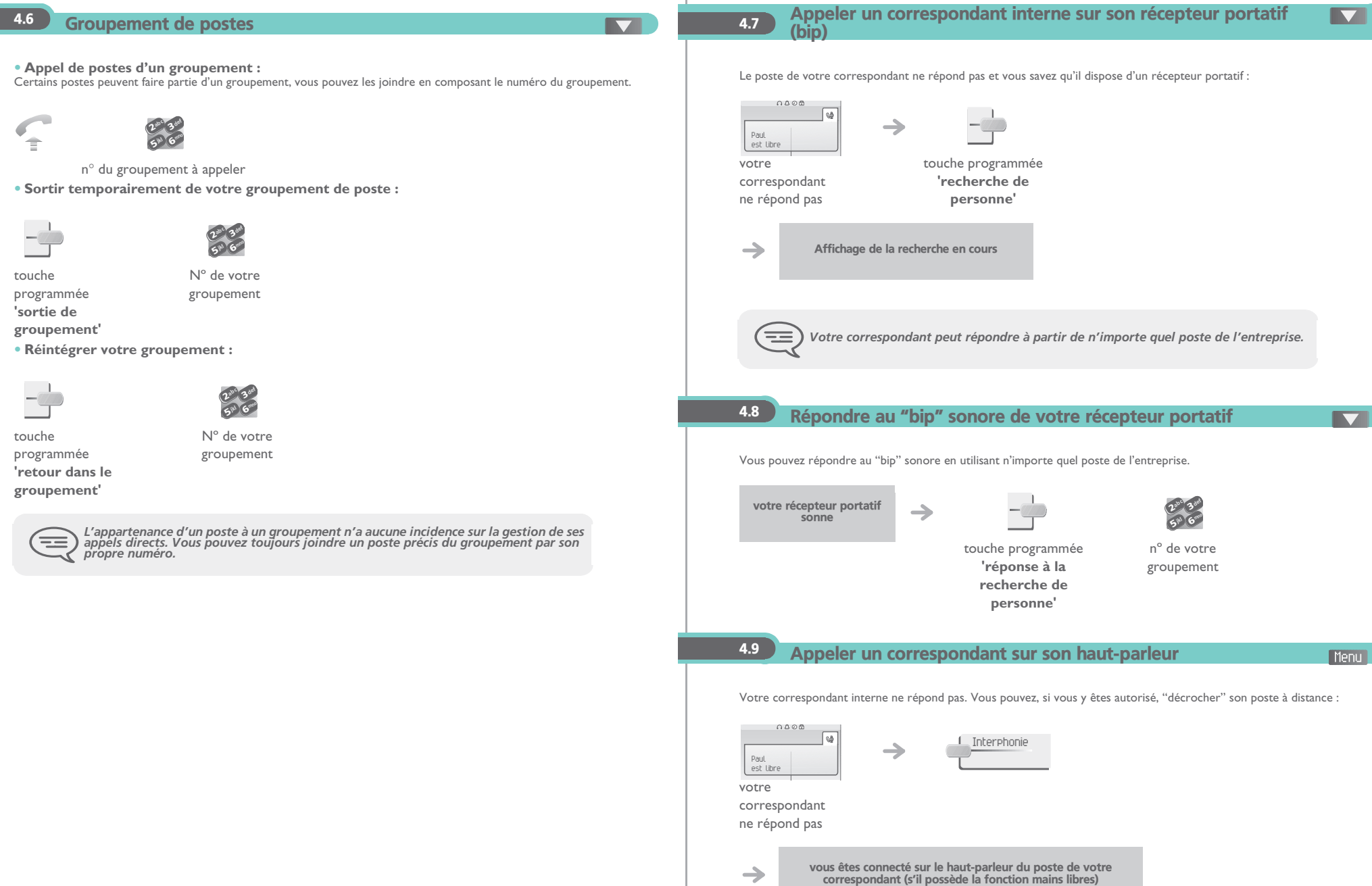

<span id="page-16-3"></span><span id="page-16-2"></span> $\rightarrow$ 

<span id="page-17-1"></span><span id="page-17-0"></span>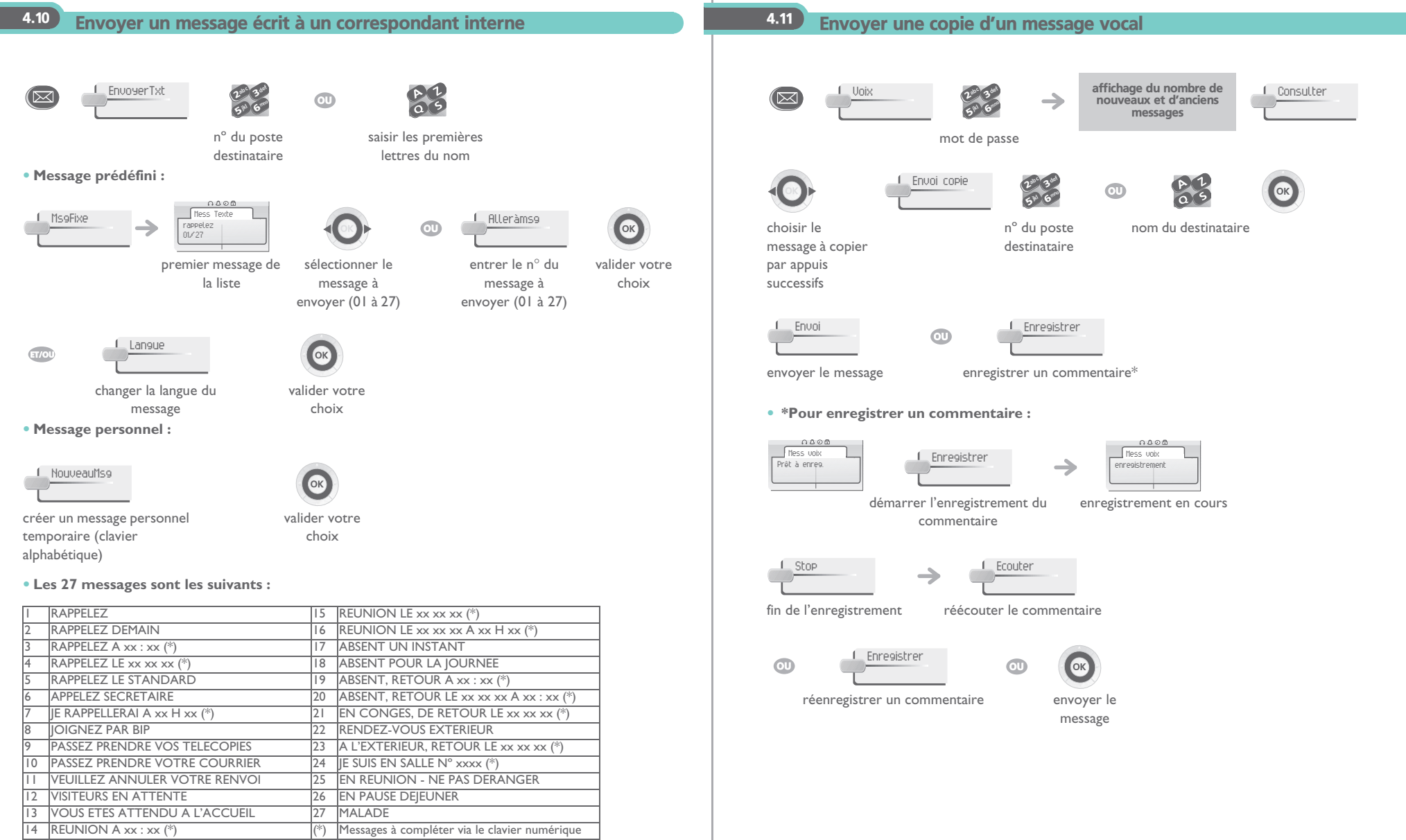

<span id="page-18-0"></span>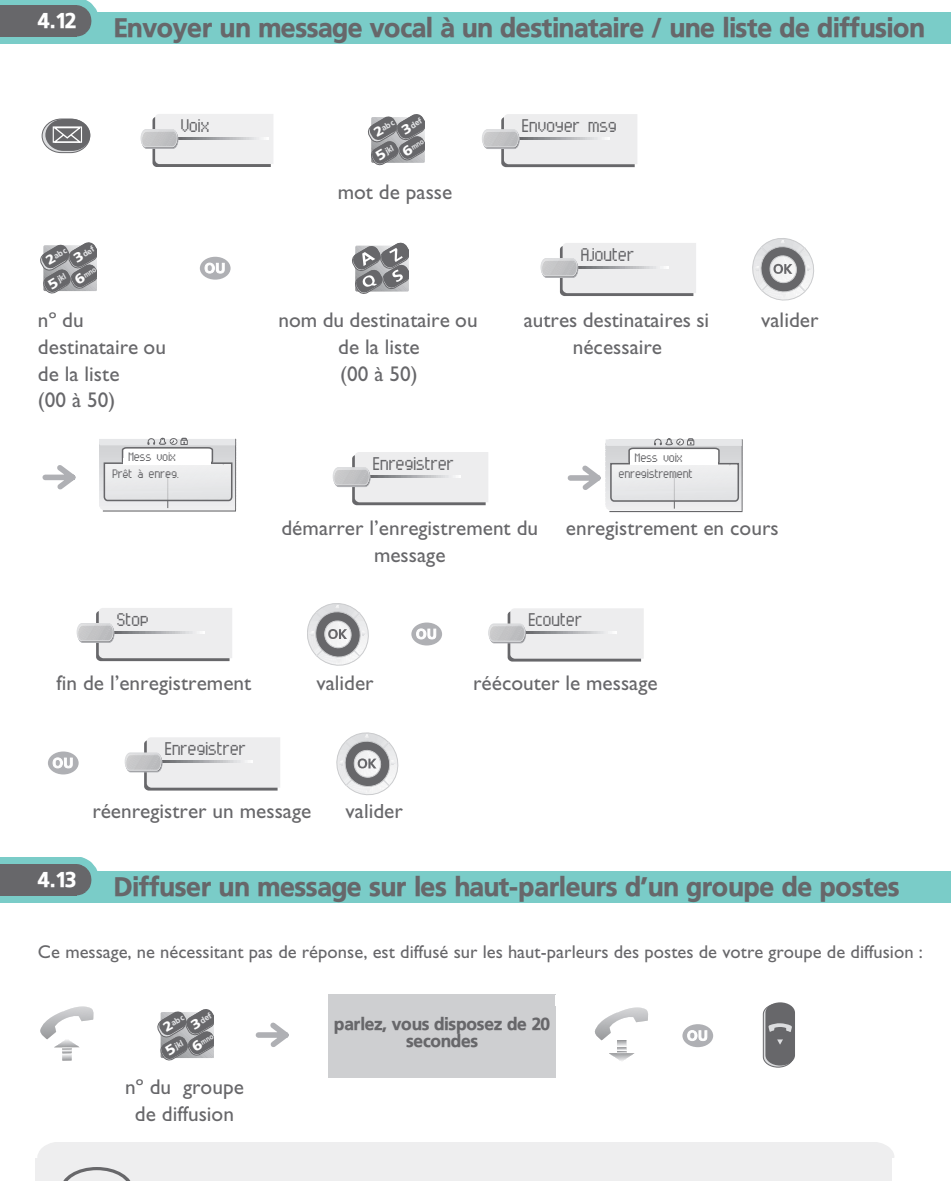

<span id="page-18-1"></span>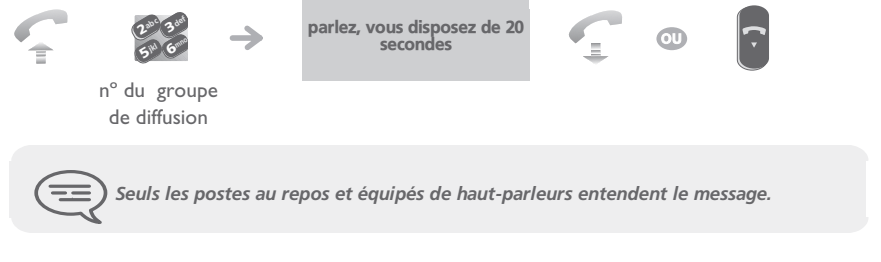

### <span id="page-19-5"></span><span id="page-19-4"></span><span id="page-19-3"></span>*Rester en contact*

<span id="page-19-2"></span><span id="page-19-1"></span><span id="page-19-0"></span>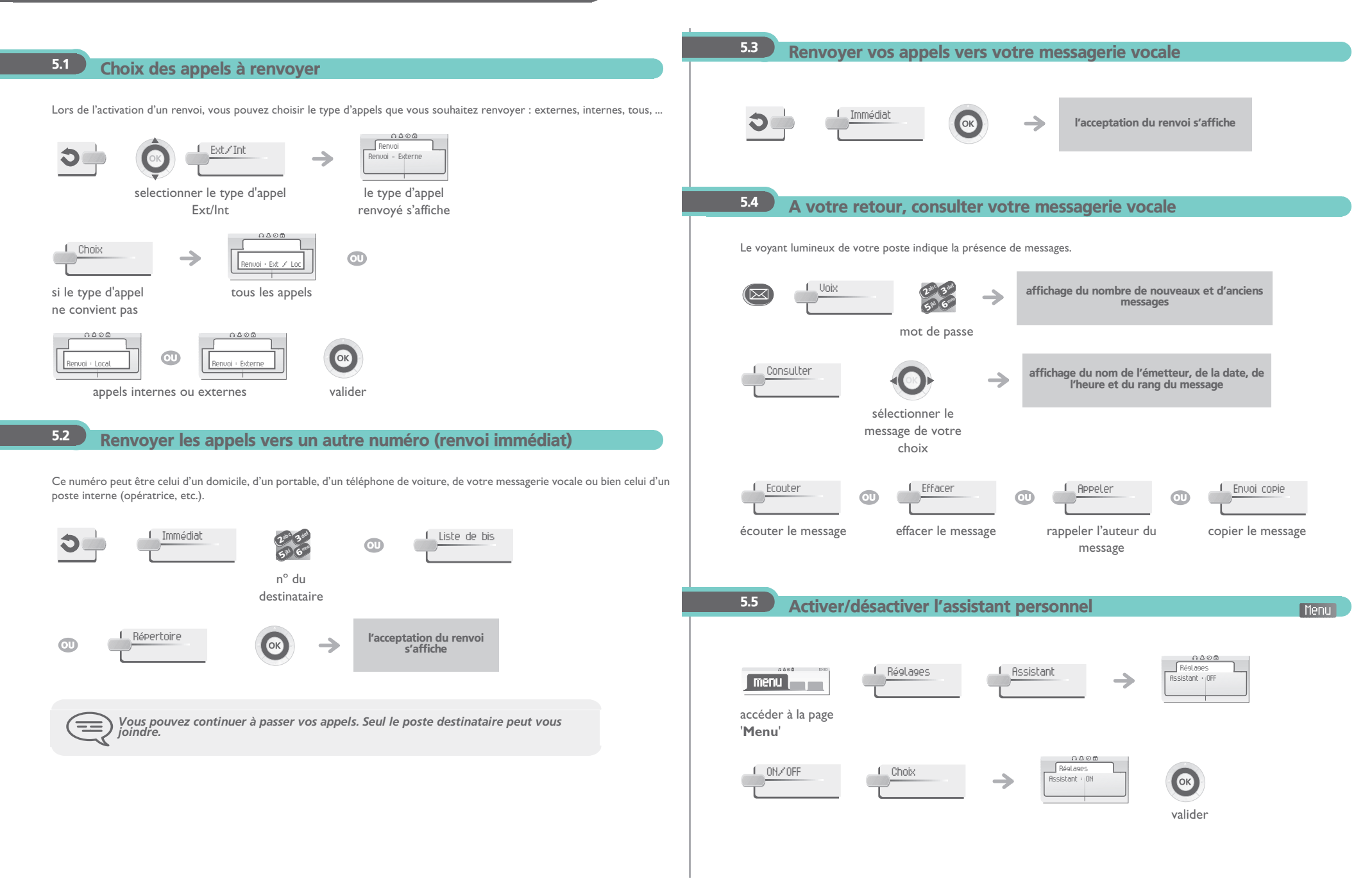

<span id="page-20-4"></span><span id="page-20-3"></span><span id="page-20-2"></span><span id="page-20-1"></span><span id="page-20-0"></span>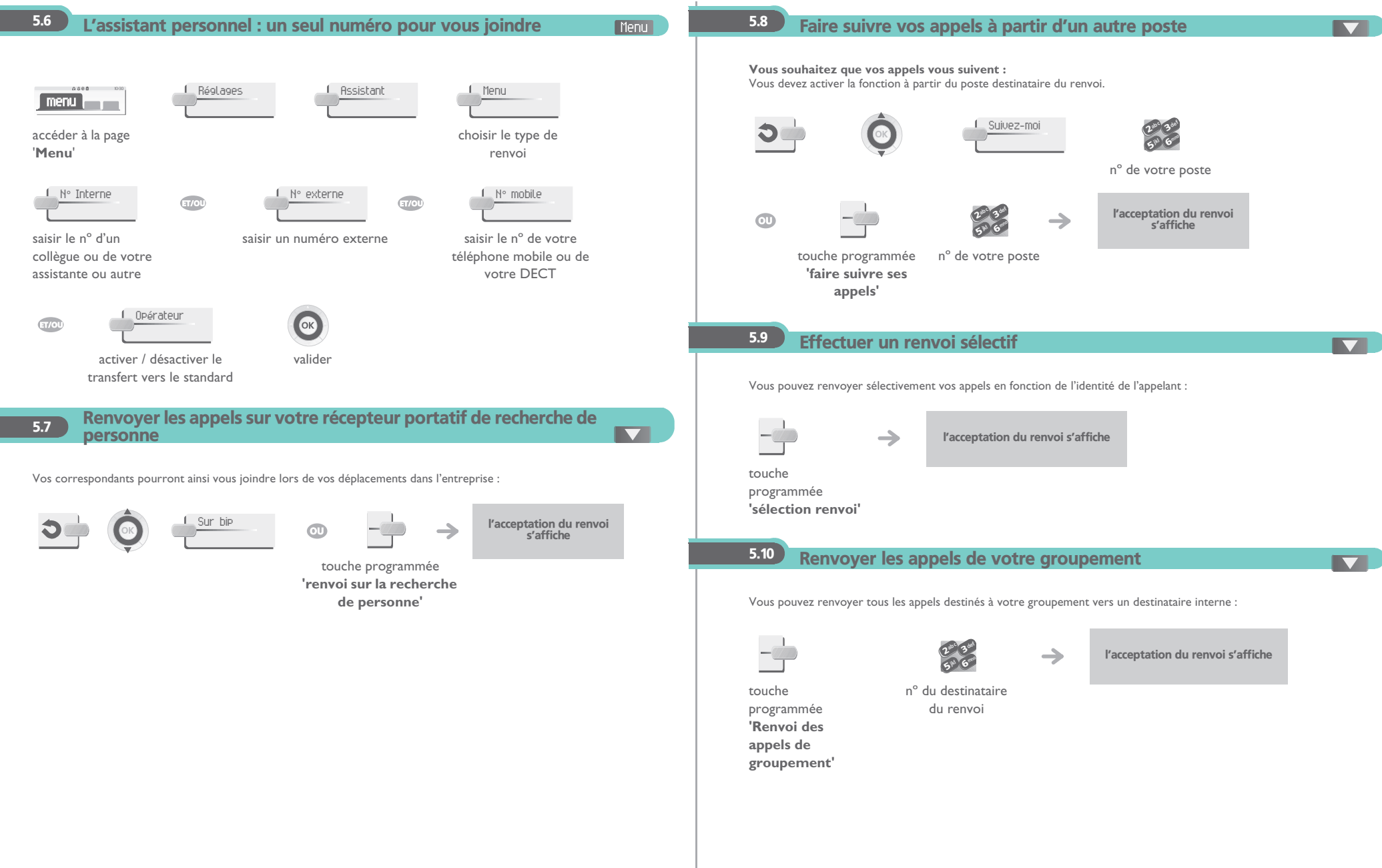

<span id="page-21-4"></span><span id="page-21-3"></span><span id="page-21-2"></span><span id="page-21-1"></span><span id="page-21-0"></span>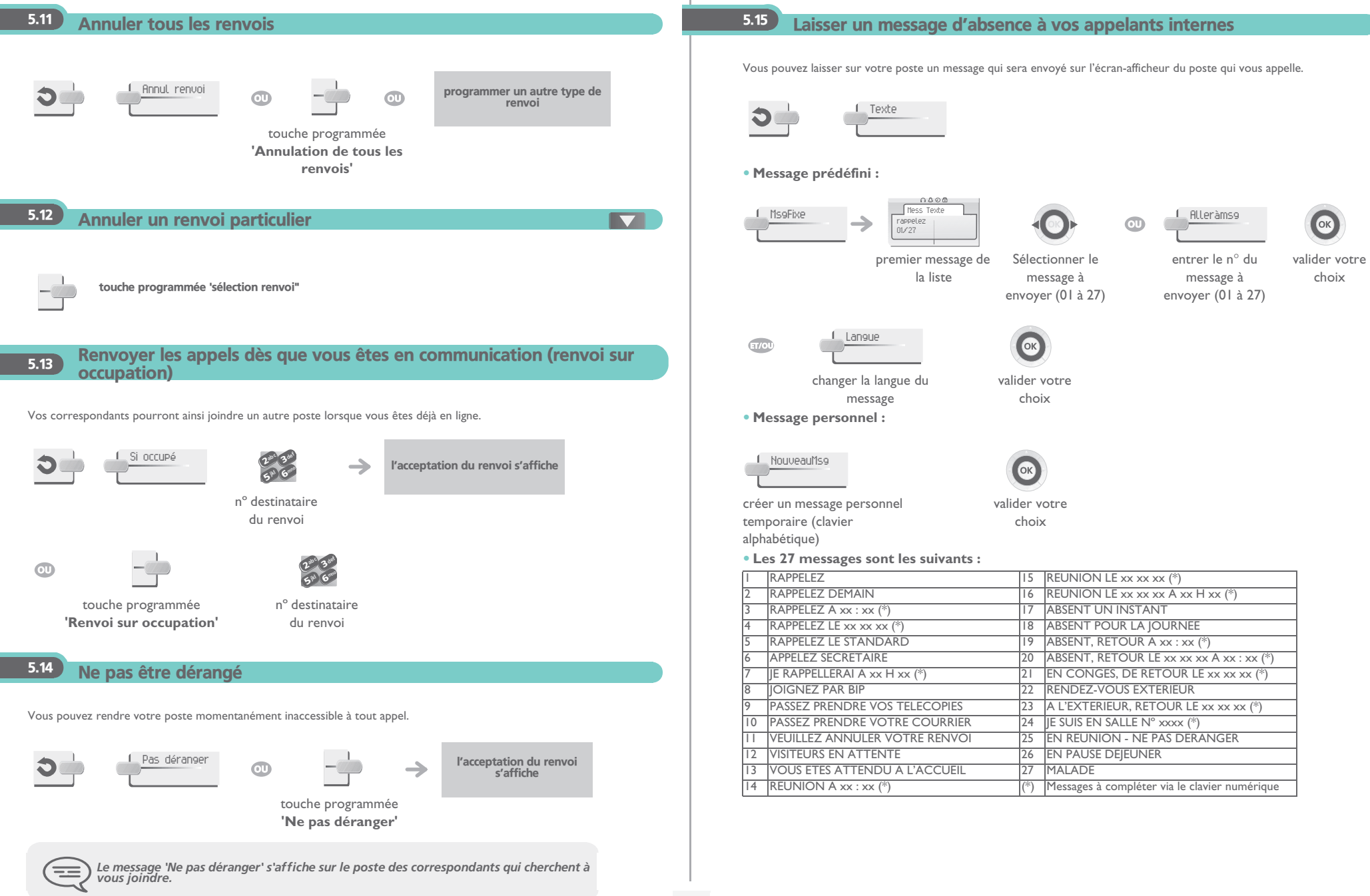

**22**

<span id="page-22-1"></span>5

<span id="page-22-0"></span>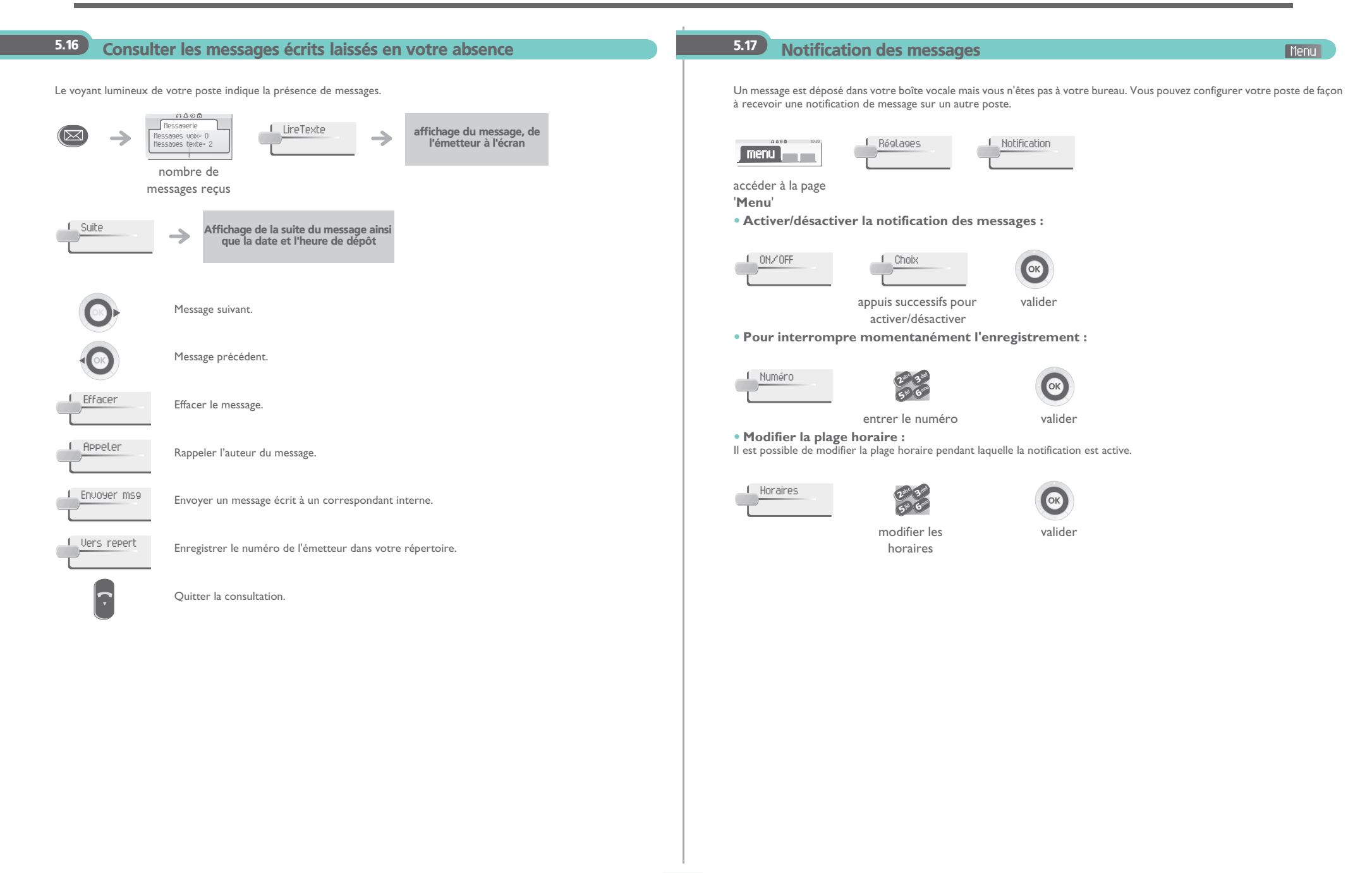

**23**

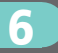

# *Gérer vos coûts*

<span id="page-23-1"></span><span id="page-23-0"></span> Imputer directement le coût de vos appels sur des comptes clients6.1 $\overline{\phantom{a}}$ 0000 **Taa** Vous pouvez imputer le coût de vos communications externes sur des numéros de comptes associés à vos clients. Paul en conversatio en communication avec le correspondant abc 3def abc 3ded  $\boldsymbol{\eta}$ 3 $\boldsymbol{\imath}$ 3internejkl G<sup>mno</sup> jkl G<sup>mno</sup> 66 $5^{\circ}$  $5^{\circ}$ mot de passe de ce touche entrer le numéro entrer le numéro 1. Transfert ab 3 def programmée du destinataireposte interne du correspondant  $2^{3}$   $3^{10}$   $6$ **'code affaire'** nº externe **• Pour ajouter ou modifier un code affaire en cours de communication :** demandétouche programmée "Code affaire en cours de communication"

#### <span id="page-23-2"></span> $\overline{6.2}$ Connaître le coût d'une communication externe établie pour un usager interne depuis votre poste

 $\rightarrow$ 

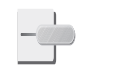

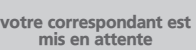

touche programmée **'Rappel de taxation'**

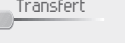

transfert de l'appel à votre correspondant en attente

- **• En fin de communication, vous êtes rappelé et vous pouvez :**
- 1. Lire les informations relatives à la communication (coût, durée, nombre de taxes...).

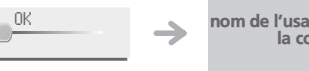

nom de l'usager interne et coût de la communication

2. Imprimer un ticket de taxation. 3. Terminer la consultation.

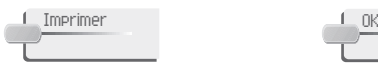

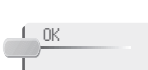

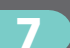

# <span id="page-24-4"></span><span id="page-24-3"></span>*Votre poste s'ajuste à vos besoins*

<span id="page-24-2"></span><span id="page-24-1"></span><span id="page-24-0"></span>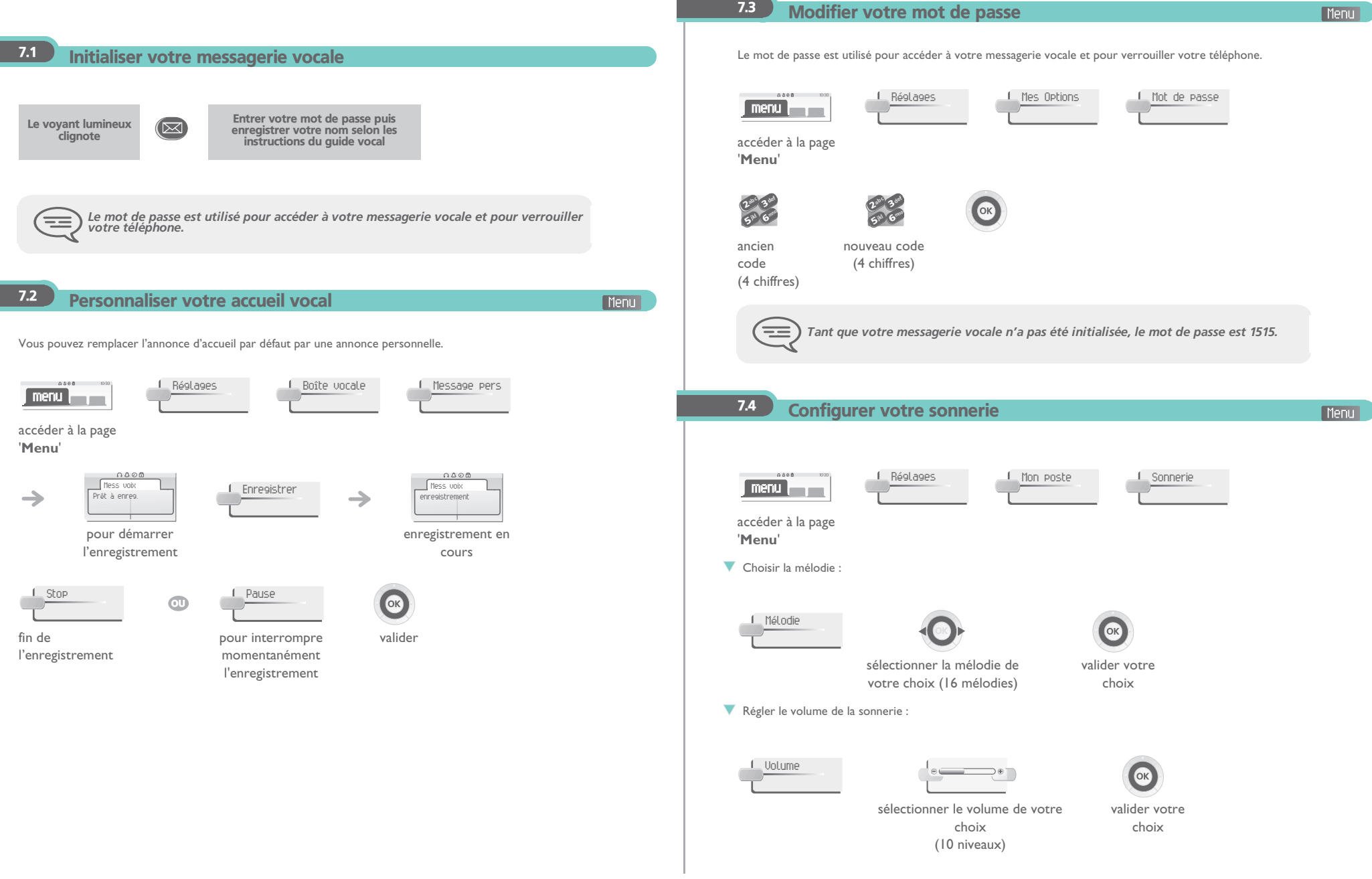

<span id="page-25-3"></span><span id="page-25-2"></span><span id="page-25-1"></span><span id="page-25-0"></span>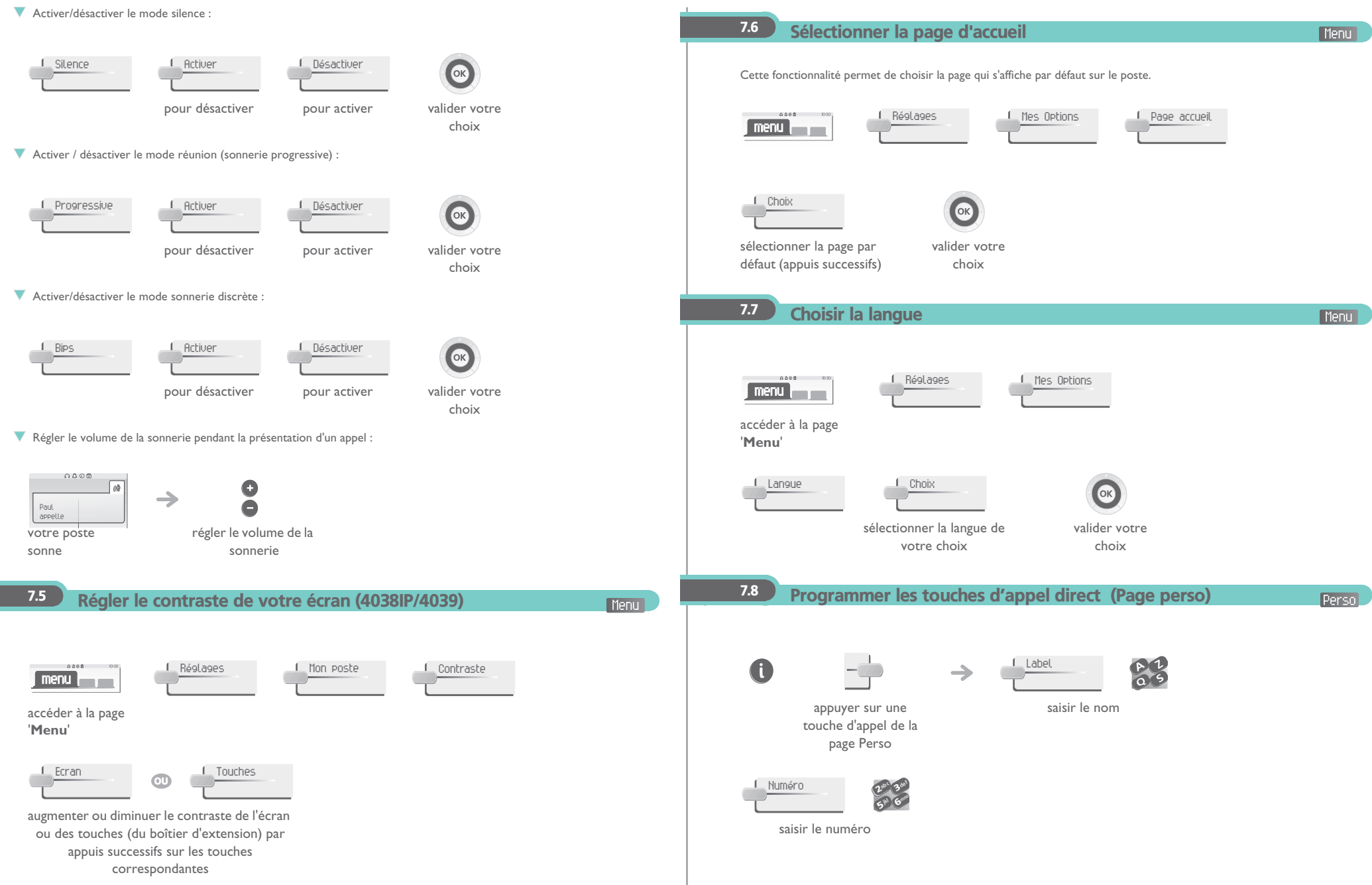

<span id="page-26-2"></span><span id="page-26-1"></span><span id="page-26-0"></span>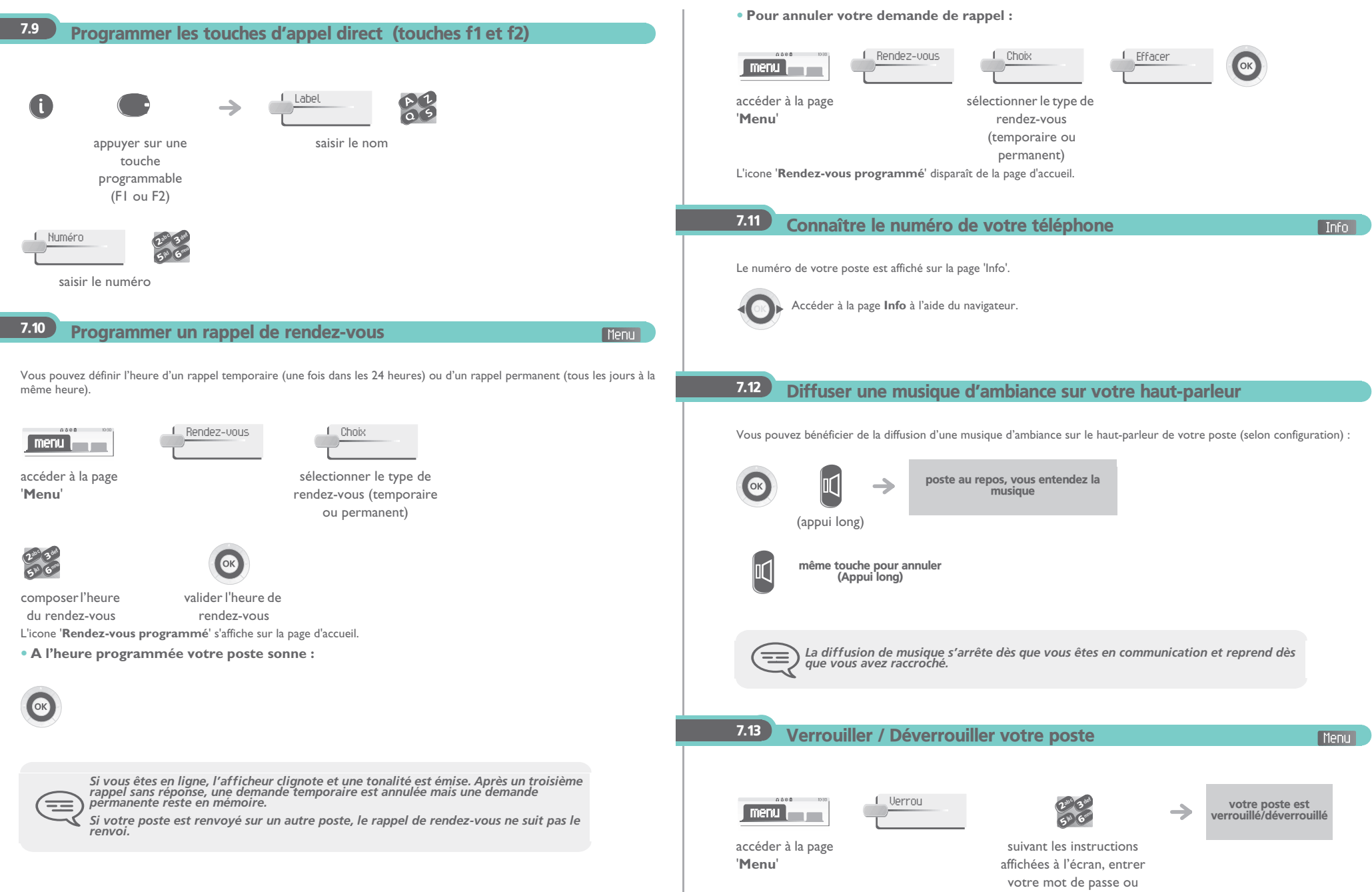

<span id="page-26-4"></span><span id="page-26-3"></span>valider

<span id="page-27-4"></span><span id="page-27-3"></span><span id="page-27-2"></span><span id="page-27-1"></span><span id="page-27-0"></span>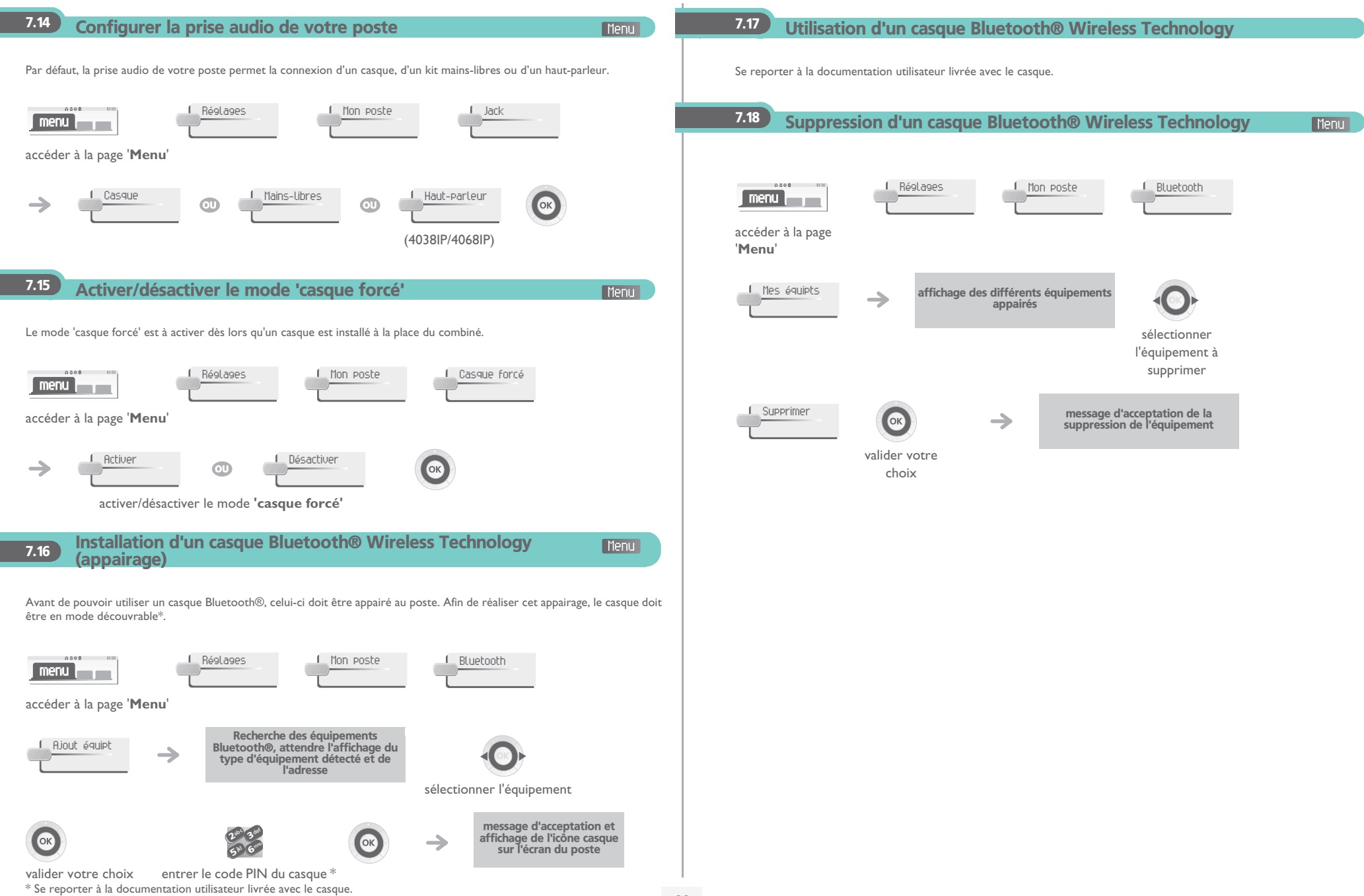

# *Garantie et clauses*

Indépendamment de la garantie légale dont il bénéficie, cet appareil est garanti un an, pièces et main-d'œuvre, à compter de la date figurant sur votre facture.

La présentation de la facture sera exigée lorsque la garantie sera invoquée. Toutefois, cette garantie ne s'applique pas : en cas d'utilisation non conforme aux instructions figurant dans ce manuel utilisateur, de défauts ou détériorations provoqués par l'usure naturelle, de détériorations provenant d'une cause extérieure à l'appareil (ex : choc, chute, exposition à une source d'humidité, etc.), d'une installation non conforme ou de modifications ou de réparations réalisées par des personnes non agréées par le fabricant ou le revendeur.

Attention, ne mettez jamais votre poste téléphonique en contact avec l'eau. Toutefois, pour nettoyer votre poste, vous pouvez utiliser un chiffon doux légèrement humidifié. N'utilisez jamais de solvants (trichloréthylène, acétone, etc.) qui risquent d'endommager les surfaces plastiques de votre poste. Ne jamais vaporiser de produits nettoyants. L'écouteur du combiné peut attirer des objets métalliques pouvant être dangereux pour l'oreille.

Les libellés ne sont pas contractuels et peuvent être soumis à des modifications. Certaines fonctions de votre poste dépendent de la configuration du système et de l'activation d'une clé logicielle.

### **Déclaration de conformité**

Nous, France Télécom, déclarons que le poste 4038IP, 4039 ou 4068IP est présumé conforme aux exigences essentielles de la Directive 1999/5/CE du Parlement Européen et du Conseil. Toute modification non autorisée des produits annule cette déclaration de conformité. Au titre de cette directive parue au journal Officiel de la Communauté Européenne du 07 Avril 1999, ces équipements peuven<sup>t</sup> être utilisés dans l'ensemble des pays de la communauté Européenne, en Suisse et en Norvège.

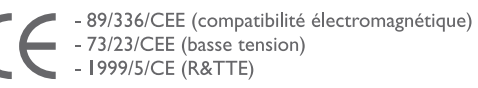

Puissance consommée en veille = 3,5 W.

#### **Poste 4068IP**

Cet appareil utilise un spectre de fréquences radio dont l'utilisation n'est pas harmonisée dans l'ensemble des pays de la CE . Le spectre de fréquences peut être partagé par d'autres applications et son utilisation est soumise aux deux conditions suivantes : (1) cet appareil ne doit pas provoquer d'interférences nuisibles, (2) cet appareil doit accepter toute interférence reçue, y compris les interférences pouvant entraîner un fonctionnement non souhaité.

Puissance moyenne électromagnétique rayonnée < 1 mW, DAS (Débit d'Absorption Spécifique) <sup>&</sup>lt; 0,01 W/kg (limite autorisée 2 W/kg).

 **Pour contacter votre service après-vente, composez le**

N° Indigo | 0 825 817 807 |  $0.15 \in TTC/MN$ 

de 8h à 20h du Lundi au Samedi (sauf jour férié)

France Télécom6, place d'Alleray - 75505 Paris Cedex 15 S.A. au capital de 9 869 333 704 €- 380 129 866 - RCS Paris

### **MU19001ZEAB-O400ed01-1105**